【注意事項】

R20TS0923JJ0100 Rev.1.00 2023.01.30 号

Renesas Starter Kit+ for RZ/N2L

EEPROM のサイズに関する注意事項

# 概要

Renesas Starter Kit+ for RZ/N2L の使用上の注意事項を連絡します。 1. EEPROM のサイズに関する注意事項

1. EEPROM のサイズに関する注意事項

## 1.1 該当製品

- 製品名: Renesas Starter Kit+ for RZ/N2L
- 製品型名:RTK9RZN2L0S00000BE

シリアル No.:すべて

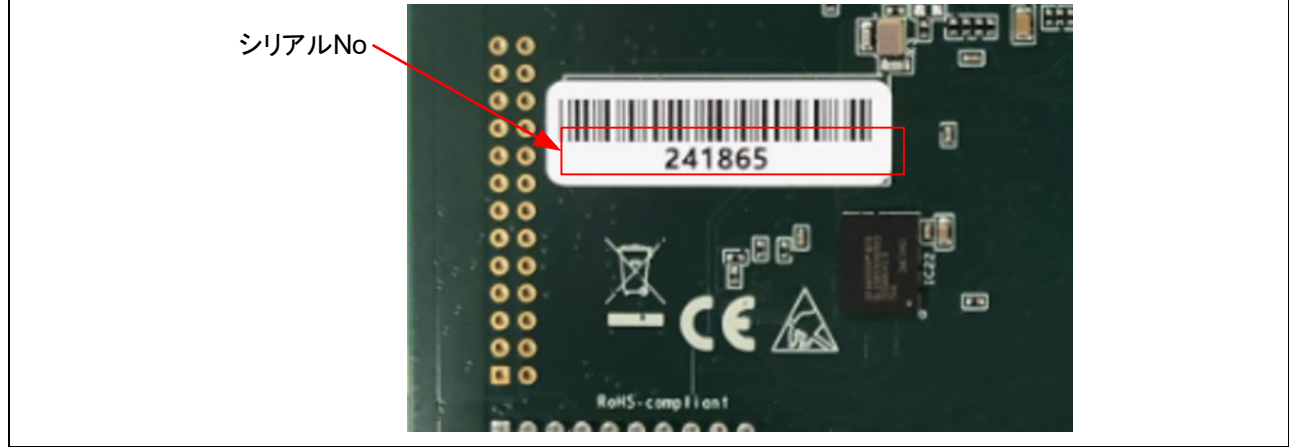

## 図 1 シリアル No 貼付位置(CPU ボード半田面)

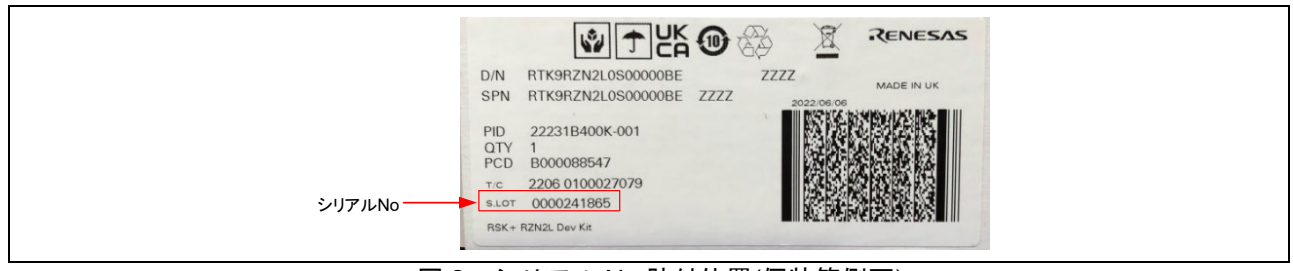

### 図 2 シリアル No 貼付位置(個装箱側面)

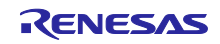

1.2 内容

ボード上に搭載されている EERPOM のサイズが 2 種類あります。ボード上に搭載されている EEPROM のサイズに合わせて、ソフトウェアを開発してください。

- 16kbit を搭載しているボードのシリアル No.:241783~241882, 243167~243266
- 32kbit を搭載しているボードのシリアル No.:上記以外

EtherCAT のアプリケーションノート(R01AN5926)の例を以下に示します。

1. FSP Smart Configurator を起動し、'g\_ethercat\_ssc\_port0 EtherCAT SSC Port' を選択

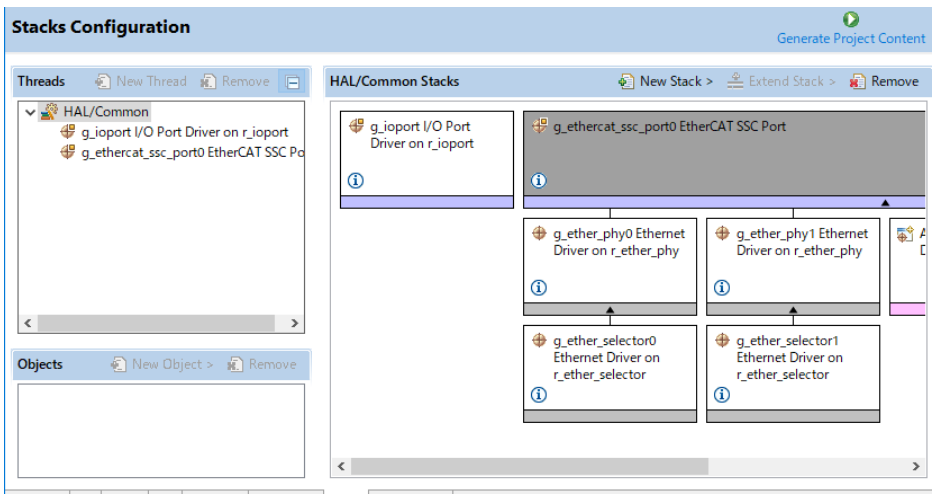

Summary BSP Clocks Pins Interrupts Event Links Stacks Components

2. 'properties' ウィンドウにて、'EEPROM Size' の欄で EEPROM サイズに応じて設定。

16kbits なら 'Under 32Kbits' 、32kbit なら 'Over 32kbits' に設定する。

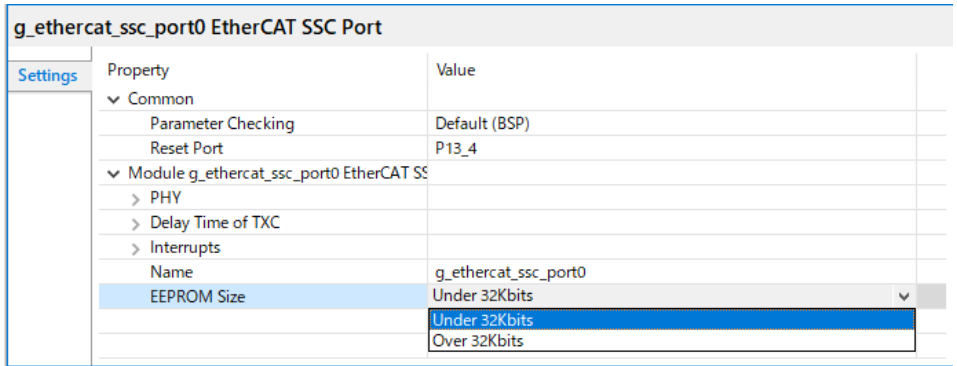

3. 'Generate Project Content' ボタンを押して、コード生成を行い、ビルド&実行。

Generate Project Content

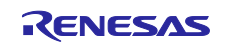

改訂記録

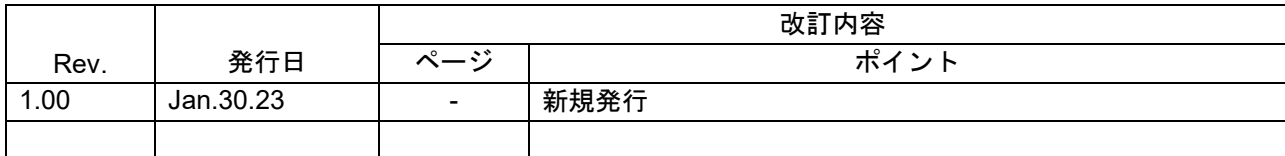

本資料に記載されている情報は、正確を期すため慎重に作成したものですが、誤りがないことを保証 するものではありません。万一、本資料に記載されている情報の誤りに起因する損害がお客様に生じ た場合においても、当社は、一切その責任を負いません。

過去のニュース内容は発行当時の情報をもとにしており、現時点では変更された情報や無効な情報が 含まれている場合があります。

ニュース本文中の URL を予告なしに変更または中止することがありますので、あらかじめご承知くだ さい。

〒135-0061 東京都江東区豊洲 3-2-24(豊洲フォレシア) [www.renesas.com](https://www.renesas.com/)

## 商標について

ルネサスおよびルネサスロゴはルネサス エレクトロニクス株式会社の 商標です。すべての商標および登録商標は、それぞれの所有者に帰属 します。

# 本社所在地 おぼし お問合せ窓口

弊社の製品や技術、ドキュメントの最新情報、最寄の営業お問合せ窓口 に関する情報などは、弊社ウェブサイトをご覧ください。 [www.renesas.com/contact/](http://www.renesas.com/contact/)

> © 2023 Renesas Electronics Corporation. All rights reserved. TS Colophon 4.3

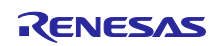